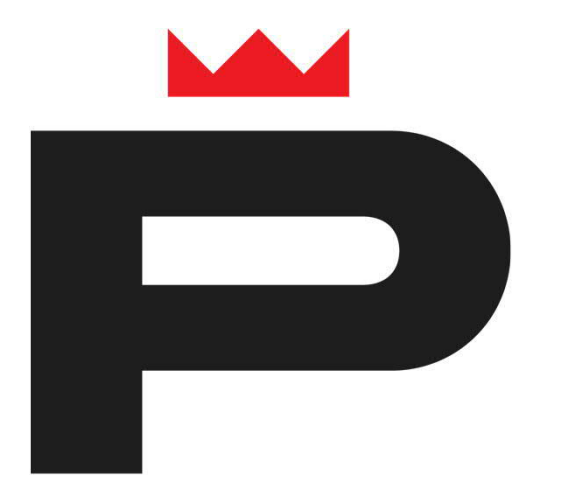

## Porin lukion valintakortin avaaminen

Valintakortti löytyy selaimella osoitteesta [https://pori.inschool.fi/browsecourses/?school-id=152,](https://pori.inschool.fi/browsecourses/?school-id=152) joka on linkitetty myös sivulle [www.pori.fi/lukioon](http://www.pori.fi/lukioon) .

Sähköinen valintakortti toimii parhaiten selaimen uusi incognito- /uusi inprivate- / uusi yksityinen ikkuna tilassa, jonka löydät valikosta selaimen yläpalkin oikeasta reunasta.

1. Klikkaa ensin *"Hakijoiden ainevalinnat"* 2. Klikkaa sitten yläoikealta *"Ostoskori"*

**S** Pork Wil

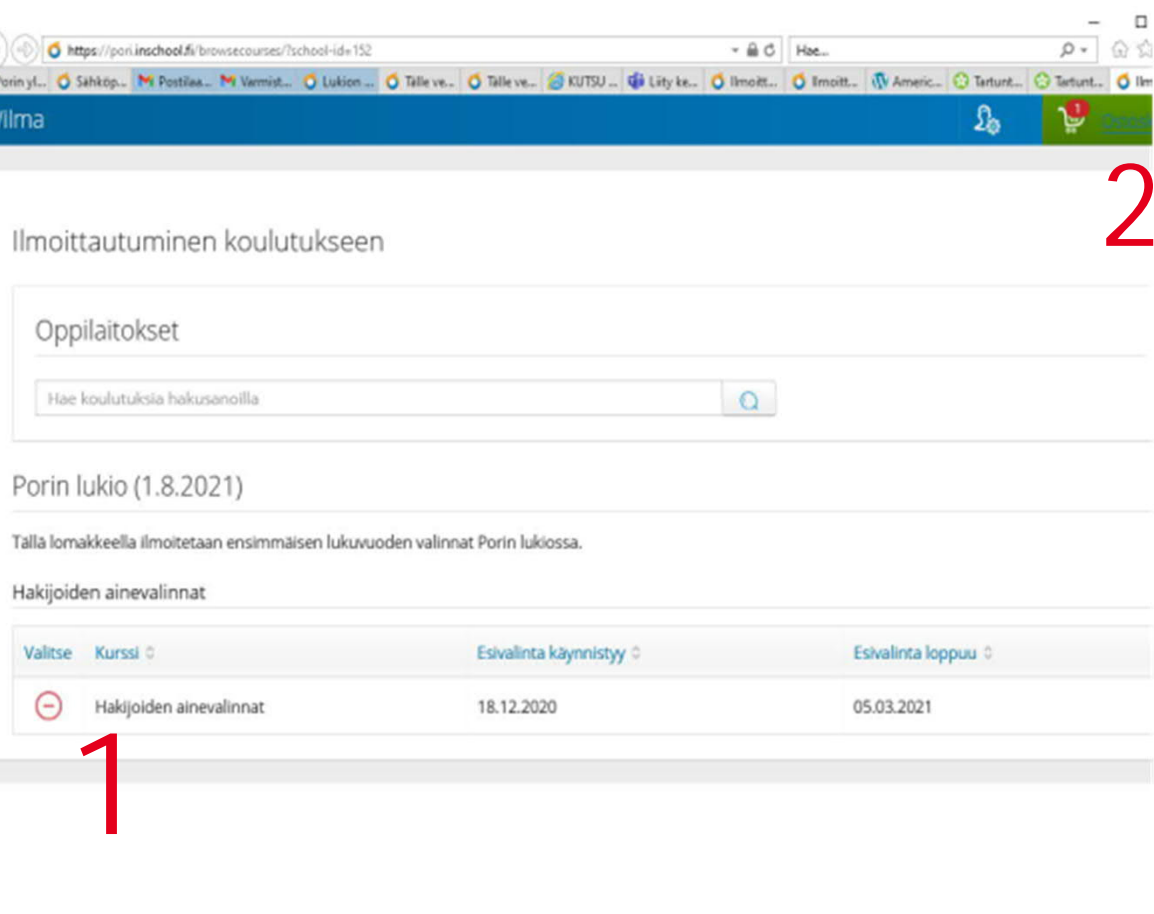

MAZ

Valintakortin voi täyttää yksi hakija kerrallaan.

## **Klikkaa "Ilmoittaudu/Hakeudu"**

**Tämän jälkeen järjestelmä kysyy hakijan sähköpostiosoitetta. Kun olet lähettänyt varmistusviestinä sähköpostiosoitteesi, käy klikkaamassa sähköpostissasi linkkiä, josta itse valintakortti avautuu**

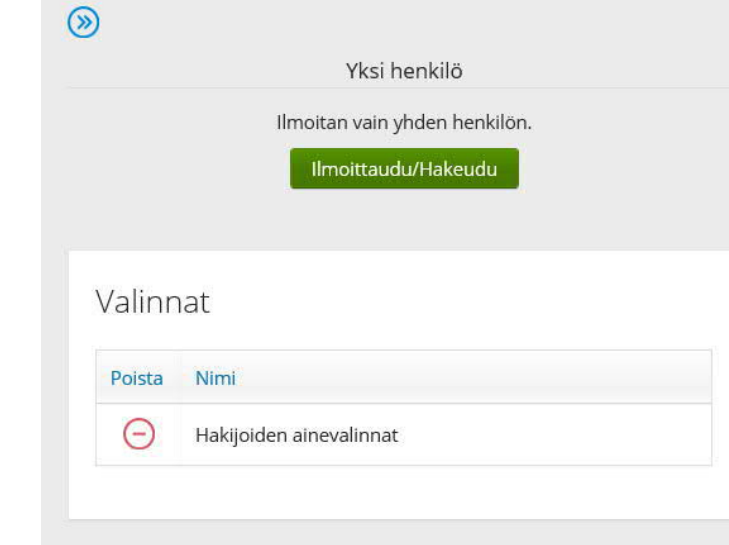

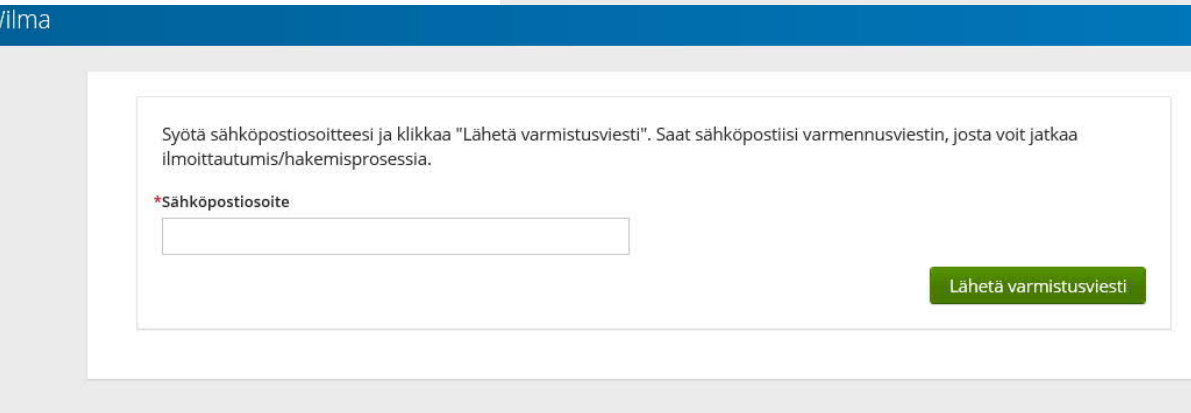

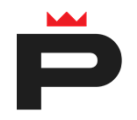

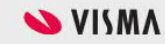

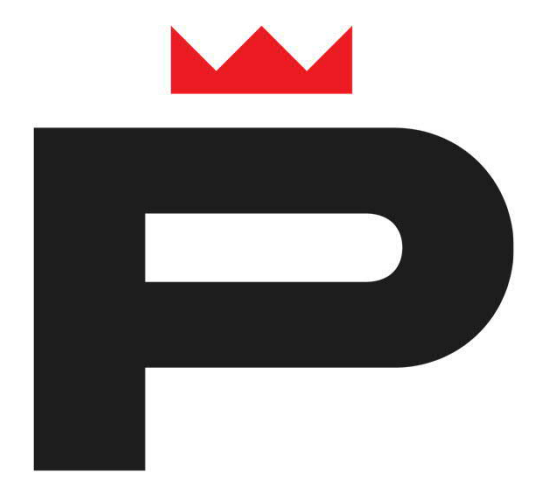

## **Lisätietoja**

[www.pori.fi/lukioon](http://www.pori.fi/lukioon)

**Yhteydenotot**

[porin.lukio@edupori.fi](mailto:porin.lukio@edupori.fi)